# **こうのとりっぷでハザードマップを確認してみよう!**

## ➀こうのとりっぷを開く

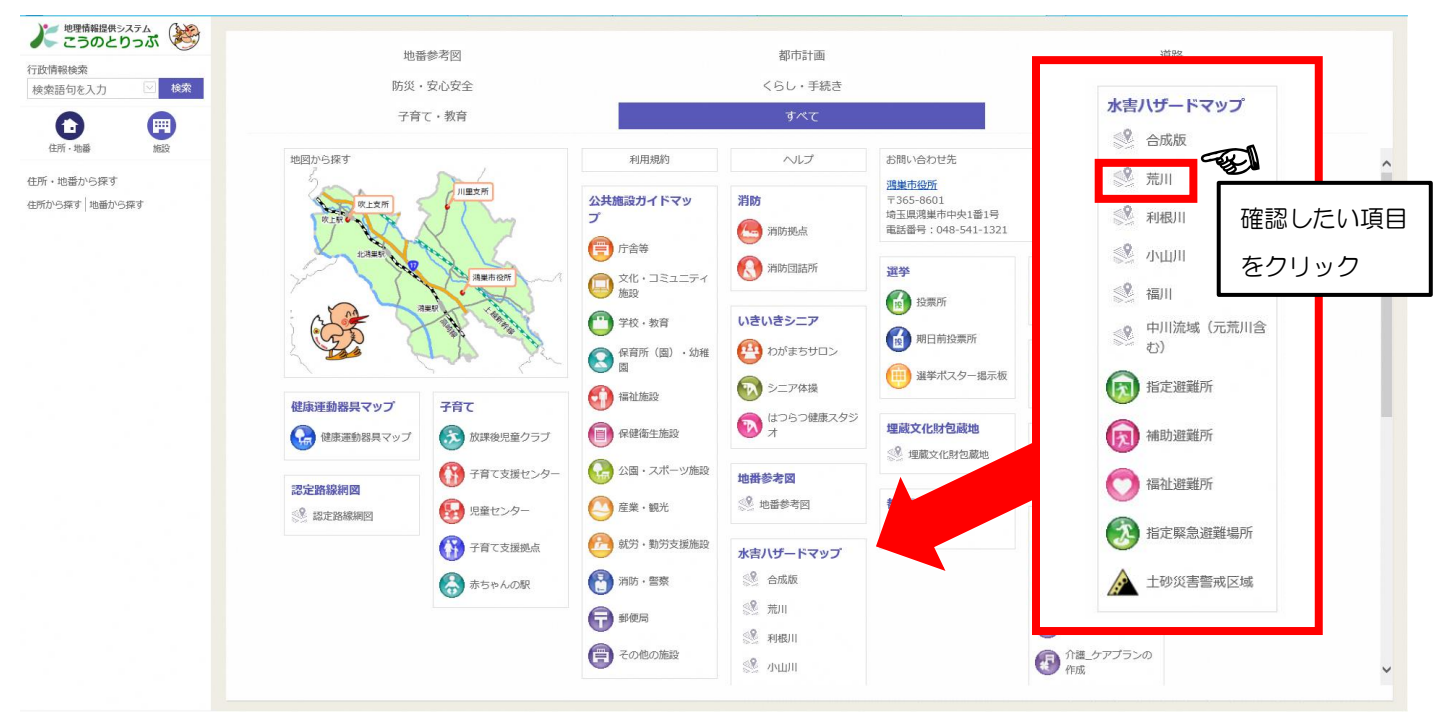

ハザードマップの情報は矢印の場所にあります。(荒川が氾濫した際の浸水想定を確認)

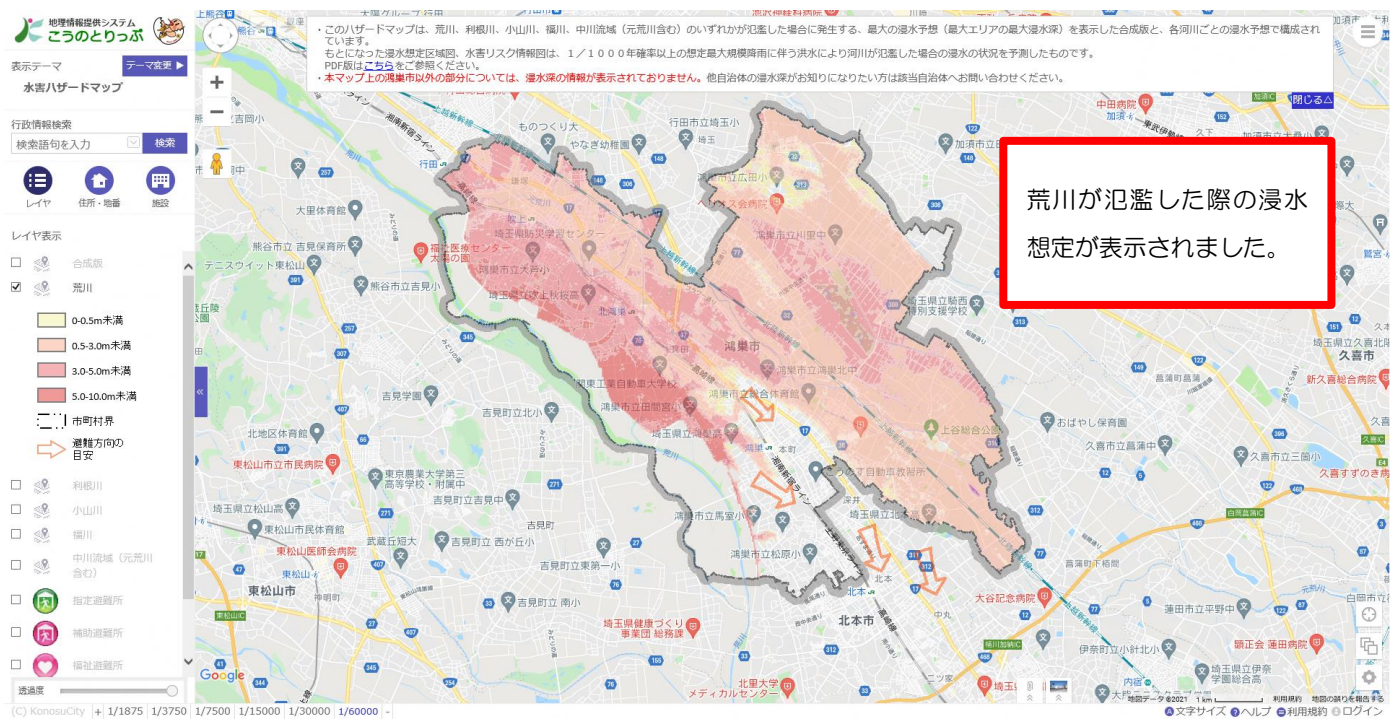

### ②Google マップに確認したい情報が重ねて表示されます。(今回は浸水想定が表示)

#### ③確認したい場所の詳細を確認(拡大表示)。

紙のハザードマップでは確認しにくい部分も簡単に見ることができます。

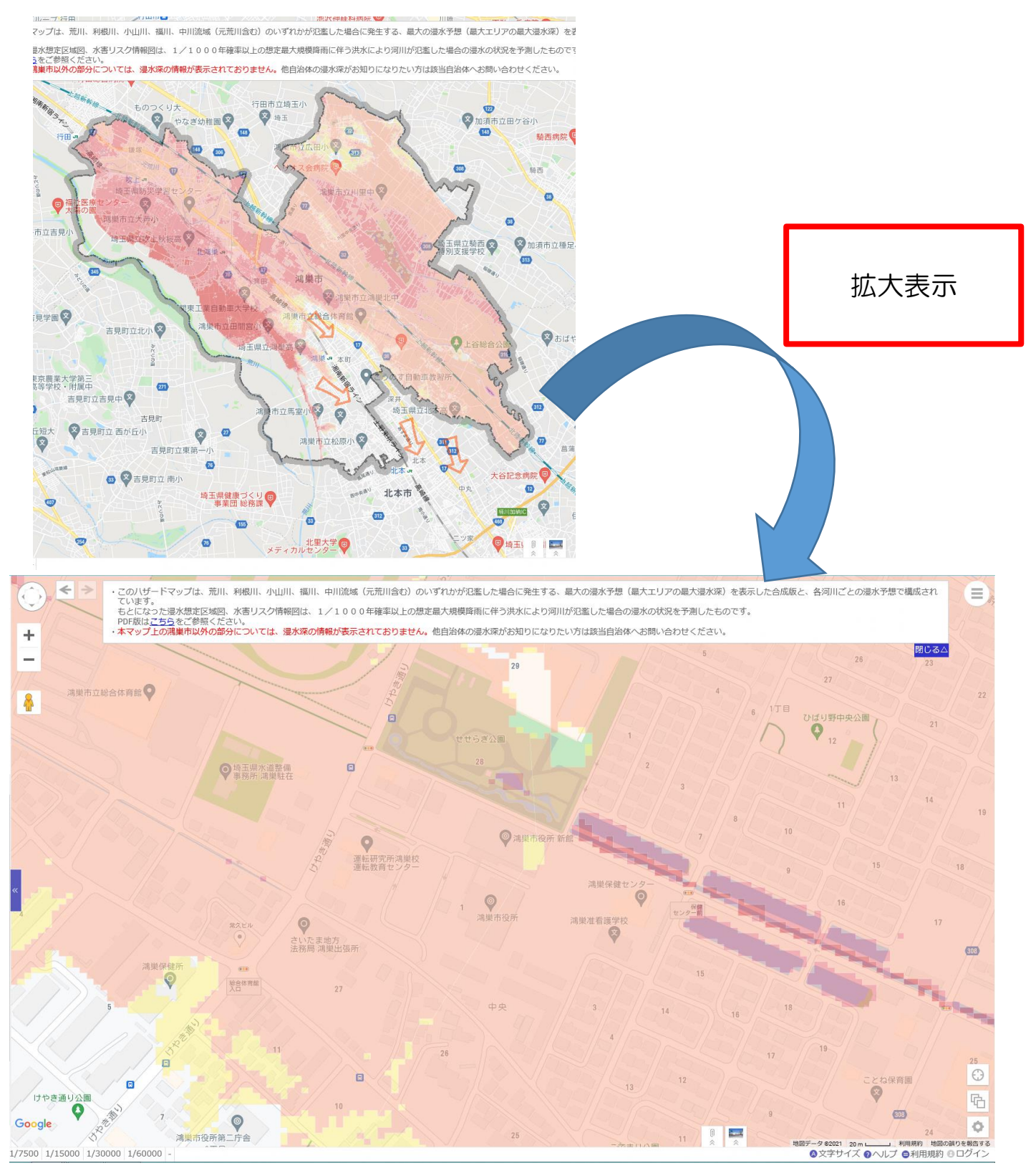

どの範囲まで浸水するのか、詳細が確認できます。

## ④他の防災に関する情報も確認可能!

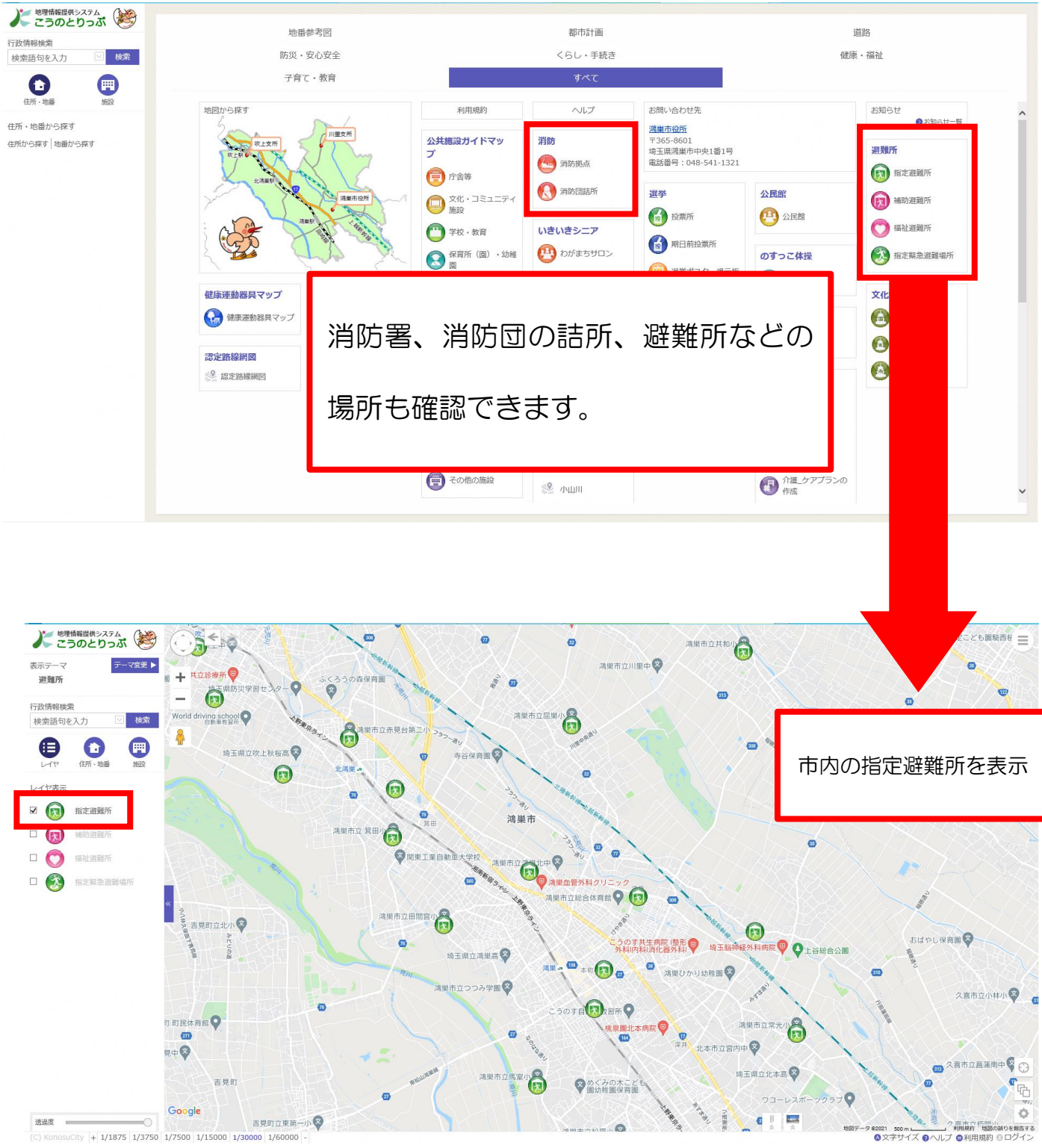

最寄りの避難所等確認し、災害に備えましょう。

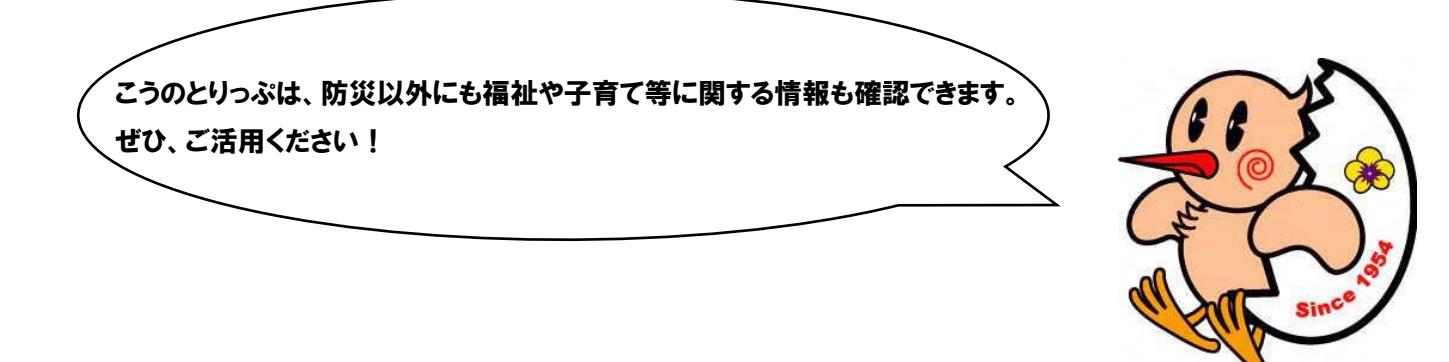